# **PERANCANGAN APLIKASI PEMBUDIDAYAAN IKAN LELE BERBASIS WEB**

**Baby Lolita Basyah<sup>1</sup> , Miftahul Jannah<sup>2</sup> , Qory Cahya Puspita<sup>3</sup>**

*1,2,3Fakultas Ilmu Komputer Universitas Gunadarma Jl. Margonda Raya No 100, Pondok Cina, Depok 16424* e-mail : <sup>1</sup>[b\\_lolita@staff.gunadarma.ac.id,](mailto:b_lolita@staff.gunadarma.ac.id) <sup>2</sup>[miftah@staff.gunadarma.ac.id,](mailto:miftah@staff.gunadarma.ac.id) <sup>3</sup>[cahya@rocketmail.com](mailto:cahya@rocketmail.com)

#### **ABSTRAK**

*Indonesia sebagai salah satu negara tropis kaya akan beraneka ragam hayati ikan, baik ikan laut maupun ikan air tawar.Seperti kita ketahui ikan dikenal kaya akan protein yang terkandung didalamnya. Dengan demikian potensi lahan budidaya perikanan di Indonesia cukup besar, dengan dukung oleh kondisi alam Indonesia yang menguntungkan.Hal ini dapat dilihat dari pesatnya usaha pembudidayaan ikan yang terjadi, khususnya ikan lele.Namun sangat disayangkan banyak masyarakat yang belum mengetahui bagaimana membudidayaan ikan lele dengan baik dan benar.Oleh karena itu dibutuhkan informasi yang cukup akurat dan tepat bagi masyarakat yang ingin membudidayakan ikan lele. Untuk memenuhi kebutuhan tersebut maka dibuat suatu aplikasi berbasis web yangmemuat informasi seputar pembudidayaan ikan lele. Di dalam aplikasi ini terdapat informasi tips-tips pembudidayaan ikan lele, pakan ikan lele, konsultasi-konsultasi mengenai gejalagejala yang dialami ikan lele beserta dengan solusi-solusi tentang cara-cara penyembuhan penyakit ikan lele tersebut, dan sekaligus juga menyediakan fasilitas komunitas yang bertujuan untuk membuat perkumpulan para pecinta ikan lele atau pengguna yang ingin berdiskusi tentang cara-cara pembudidayaan ikan lele. Adapun perangkat lunak yang digunakan dalam pembuatan aplikasi ini adalah PHP, MySQL dan Adobe Dreamwever CS5.*

**Kata kunci** *: Aplikasi, budidaya lele, php*

#### **1. PENDAHULUAN**

#### **1.1 Latar Belakang**

Potensi lahan perikanan budidaya di Indonesia cukup besar dengan didukung oleh kondisi alam Indonesia yang mempunyai keragaman fisiografis yang menguntungkan untuk akuakultur. Suhu air wilayah tropis yang relatif tinggi dan stabil sepanjang tahun memungkinkan kegiatan budidaya berlangsung sepanjang tahun. Ikan selain dikenal kaya dengan protein yang dikandungnya memiliki komposisi asam amino yang lengkap, juga diketahui mengandung lemak yang kaya akan asam lemak tak jenuh jamak atau polyunsaturated fatty acids (PUFA) yang berkhasiat bagi kesehatan. Pemilihan jenis usaha perikanan budidaya ikan lele ini sangat terkait dengan ketersediaan sumber daya yang ada di wilayah Indonesia, dimana wilayah Indonesia sebagian besar memiliki aliran air yang cukup besar.

Melihat pembudidayaan lele yang semakin pesat pertumbuhannya di Indonesia serta banyaknya masyarakat yang belum mengetahui informasi mengenai Pembudidayaan Lele yang tepat, maka penulis dalam hal ini akan membuat website untuk menampilkan informasi mengenai pembudidayaan ikan lele dengan menggunakan *Adobe Dreamweaver CS5, MySQL*,dan *PHP*.

#### **1.2 Tujuan Penulisan**

Aplikasi ini bertujuan untuk memberikan informasi bagi masyarakat mengenai pembudidayaan ikan Lele yang tepat sehingga dapat membantu masyarakat dalam melakukan usaha pembudidayaan lele serta membangun forum komunitas untuk para pengusaha lele atau para pecinta lele.

#### **1.3 Metode Penelitian**

Metode penelitian yang dilakukan meliputi beberapa tahap yaitu :

#### 1.Analisis

`

Menentukan kebutuhan dari aplikasi, kemudian mengumpulkan data melalui studi pustaka dan pengunjungan situs.

#### 2.Perancangan aplikasi

Membuat struktur navigasi dari website, lalu merancang tampilan antar muka dan merancang database.

### **2. PEMBAHASAN**

#### **2.1 Struktur Navigasi**.

Pada aplikasi ini digunakan struktur navigasi campuran (*composite*), yang dapat dilihat pada gambar 1

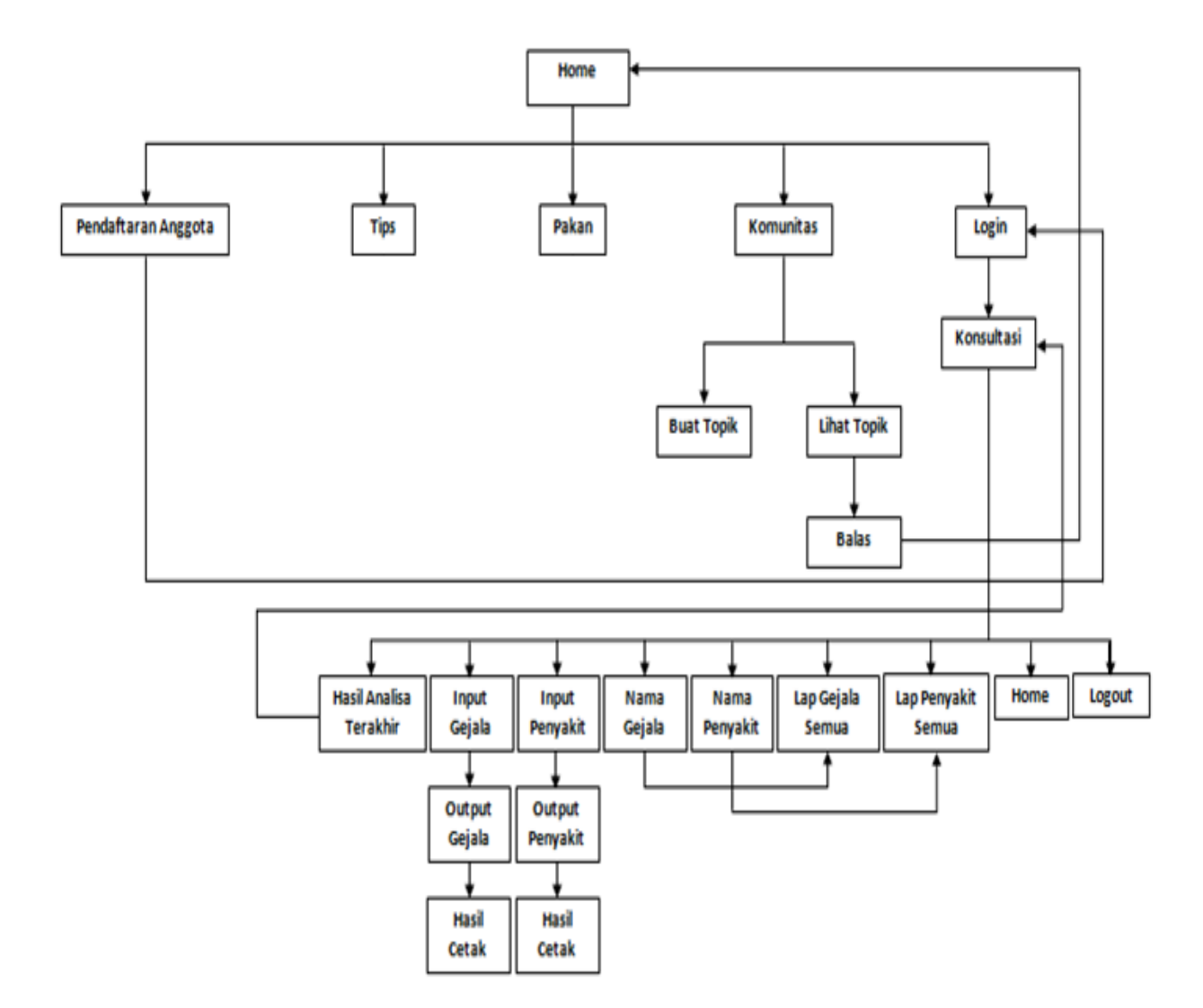

Gambar 1. Struktur Navigasi

#### **2.2 Perancangan Halaman**

Rancangan pada aplikasi situs ini menggunakan dasar berkas *HTML* untuk membuat tampilan grafis dan tata letak komponen bagian-bagiannya.Kemudian pada tahap selanjutnya mengetikan kode *PHP* sebagai inti aplikasi situs ini.

Pembuatan *website* ini memiliki beberapa halaman, untuk dapat mengakses ke halaman-halaman tersebut pengguna dapat mengakses langsung menu-menu *website*, diantaranya adalah Konsultasi/ Sign Up, Tips, Pakan, Komunitas, Login.

#### **a. Halaman Home**

Halaman home merupakan halaman pembuka atau halaman muka dari website ini. Didalamnya berisi ucapan selamat datang, dan link-link untuk menuju kehalaman selanjutnya.

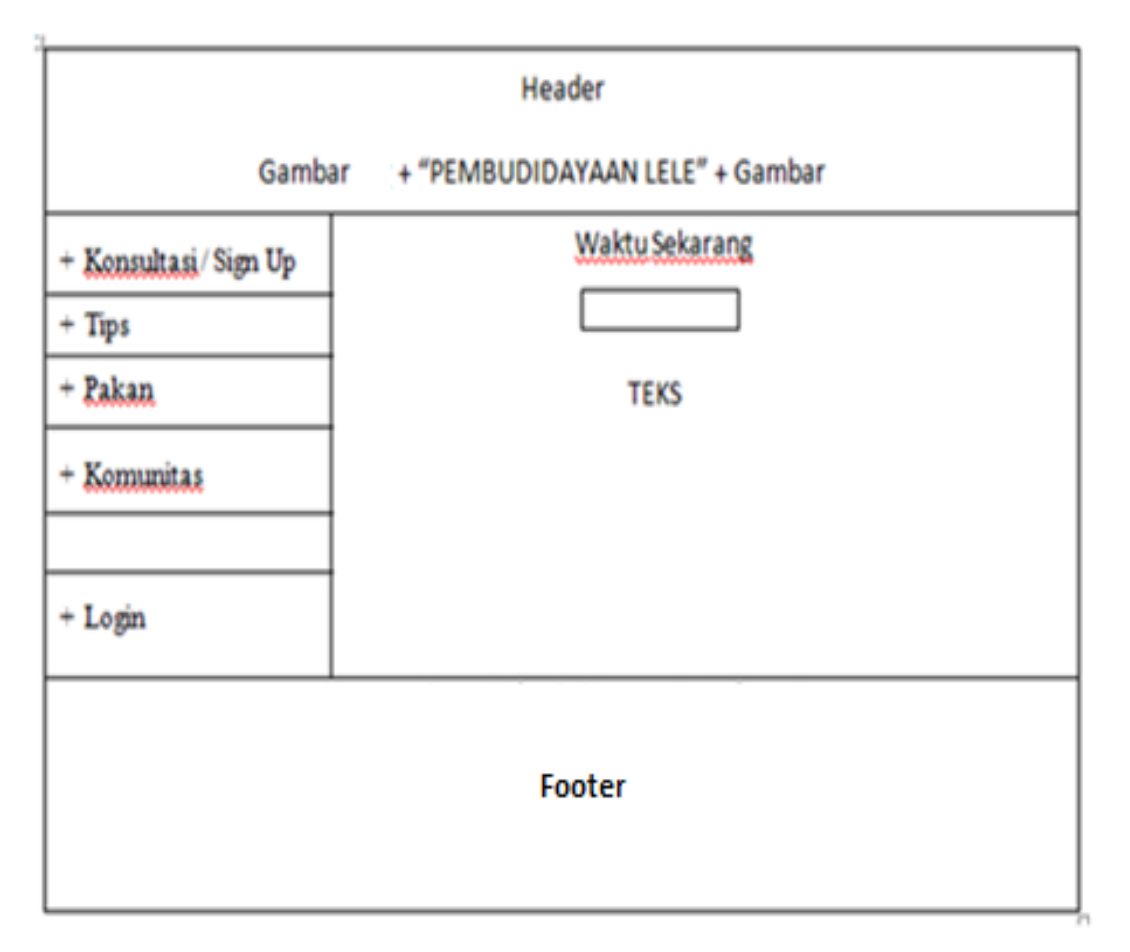

Gambar 2. Halaman Home

### **b. Halaman Pendaftaran**

Halaman Pendaftaran ini berisi tentang table "Masukkan Data Anggota". Dimana bagi semua user atau anggota yang ingin memasuki halaman konsultasi lele, diwajibkan untuk mendaftarnya.

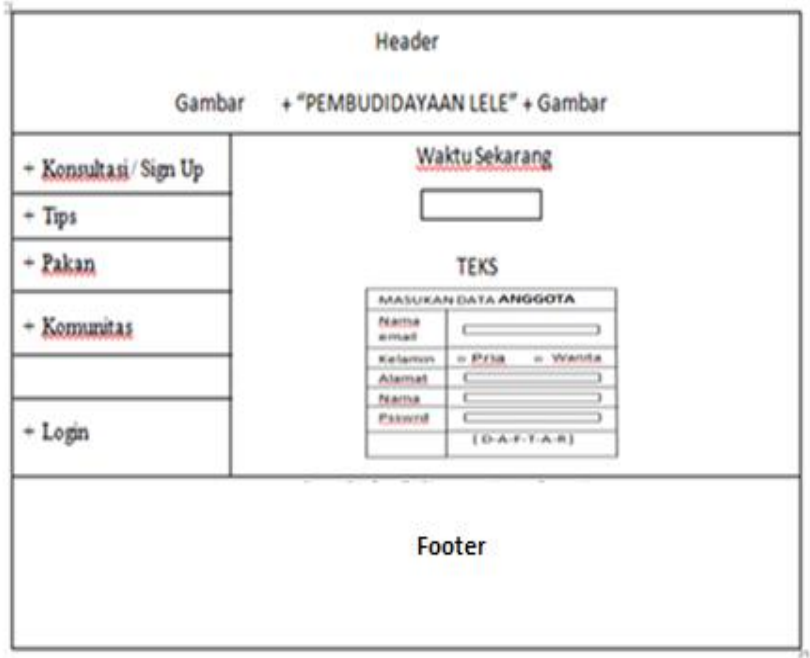

Gambar 3. Halaman Pendaftaran

#### **c. Halaman Konsultasi**

Halaman konsultasi ini berisi tentang pertanyaan-pertanyaan seputar gejala-gejala yang terdapat pada penyakit lele. Halaman konsultasi akan muncul setelah anggota melakukan pendaftaran dan setelah itu login dengan menggunakan name dan password yang telah dimasukkan pada saat anggota mendaftar pada halaman pendaftaran sebelumnya.

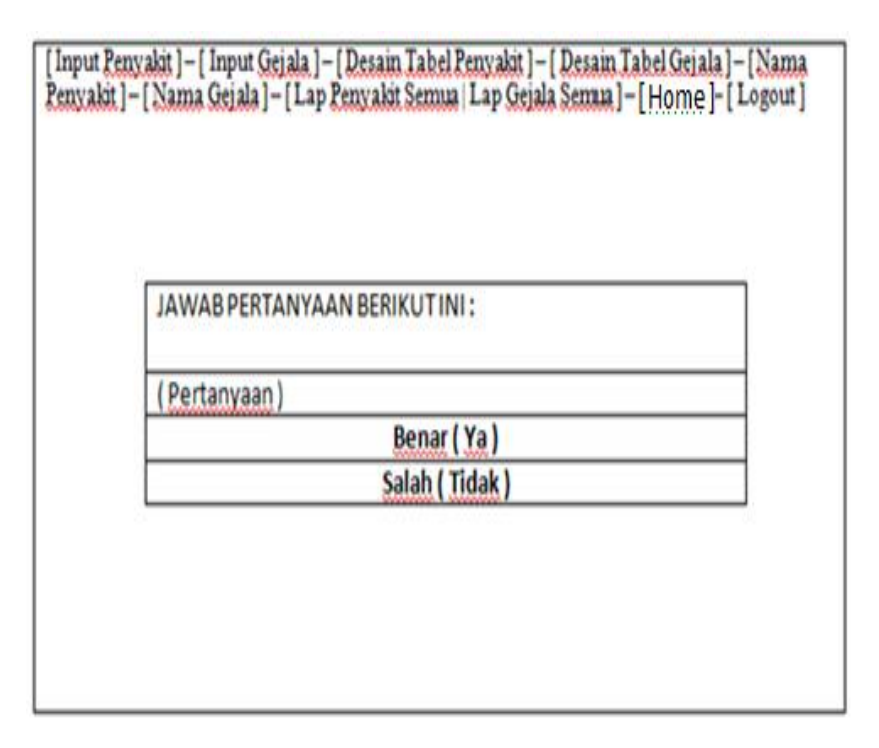

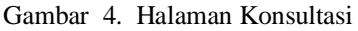

# **d. Halaman Analisa Terakhir**

Halaman analisa terakhir ini menjelaskan tentang analisa yang dihasilkan apabila pada halaman pertanyaan sebelumnya, kita menjawab benar (ya). Pada halaman hasil analisa terakhir ini, jadi yang akan tampil adalah sebuah table hasil analisa terakhir yang di dalamnya menerangkan tentang nama penyakit, gejala, keterangan, dan solusi.

|            | <b>HASIL ANALISA TERAKHIR:</b> |
|------------|--------------------------------|
| Penyakit   | Jawaban                        |
| Gejala     | Jawaban)                       |
| Keterangan | Jawaban                        |
| Solusi     | Jawaban                        |
|            | <b>BACK</b>                    |
|            | <b>NEXT</b>                    |

Gambar 5. Halaman Analisa Terakhir

#### **e. Halaman Input Gejala**

Pada halaman input gejala ini berisi tampilan untuk memasukkan nama gejala beserta kode dari gejala tersebut yang akan dicari, apakah gejala tersebut benar terdapat pada gejala lele. Kode gejala teersebut telah diberitahukan pada link Tips di halaman home atau halaman utama

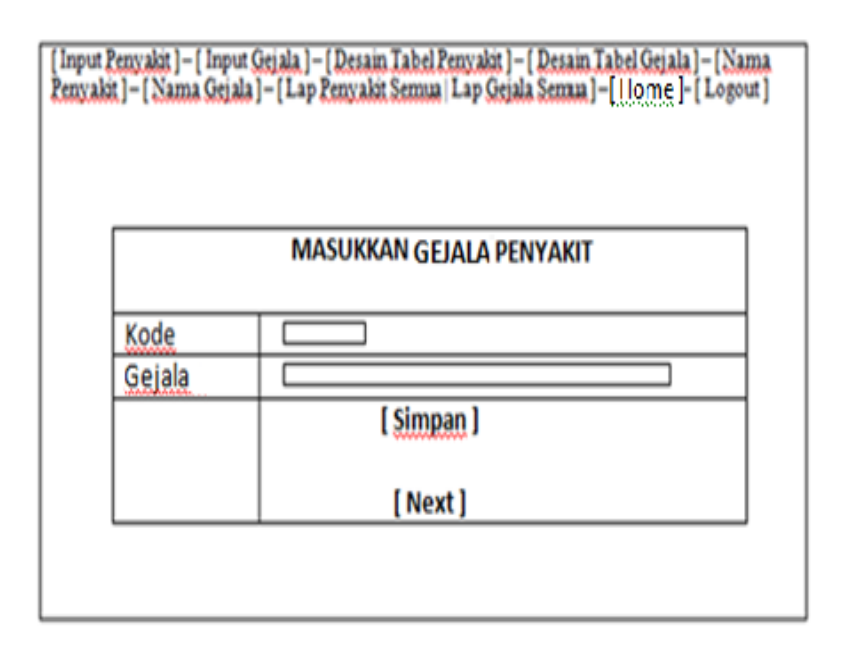

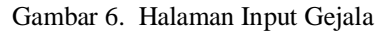

# **f. Halaman Output Gejala**

Halaman output gejala ini berisi tentang daftar semua gejala yang sebelumnya telah dimasukkan oleh user.

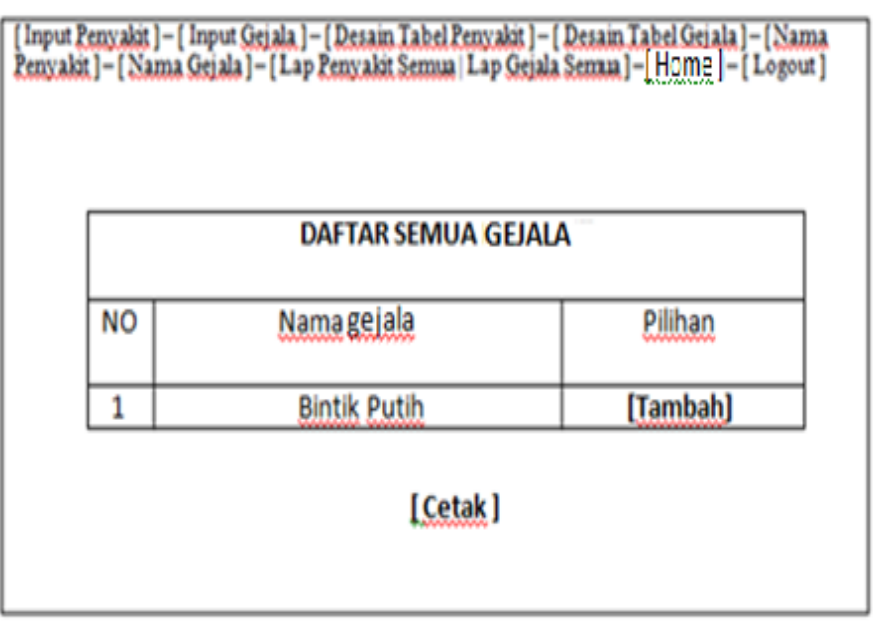

Gambar 7. Halaman Output Gejala

# **g. Halaman Hasil Cetak Gejala**

Halaman hasil cetak gejala ini berisi tentang hasil dari inputan yang telah dilakukan oleh user pada halaman input gejala.

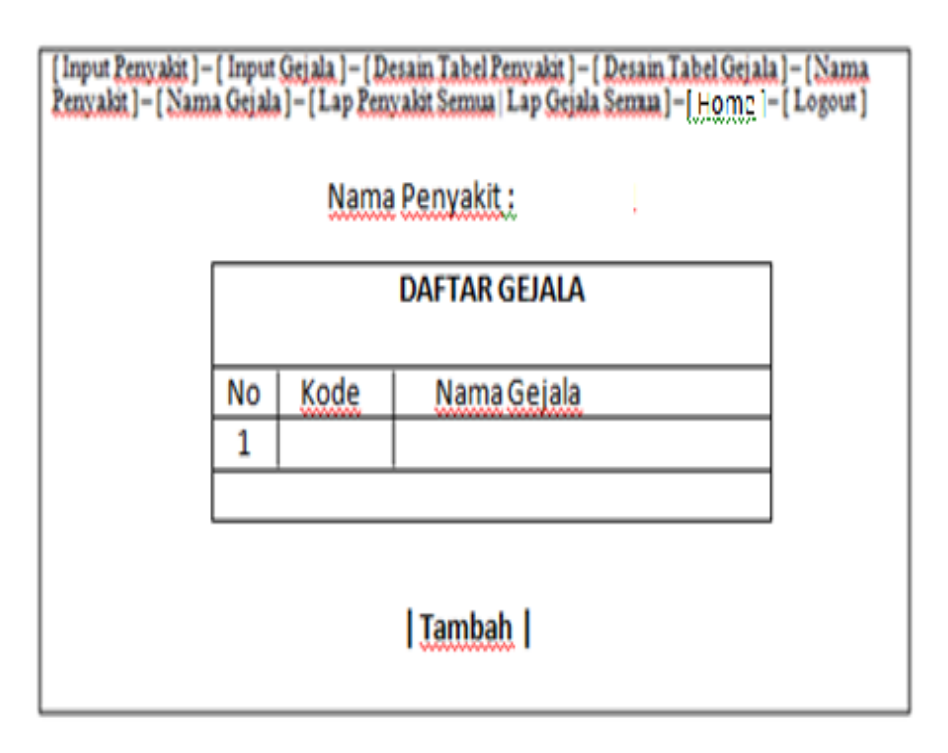

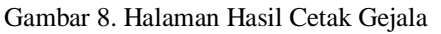

#### **h. Halaman Input Penyakit**

Halaman input penyakit sama halnya seperti halaman input gejala. Pada halaman input penyakit ini berisi tampilan untuk memasukkan nama penyakit beserta kode dari penyakit tersebut yang akan dicari, apakah penyakit tersebut benar terdapat pada penyakit lele. Kode penyakit tersebut telah diberitahukan pada link Tips di halaman home atau halaman utama.

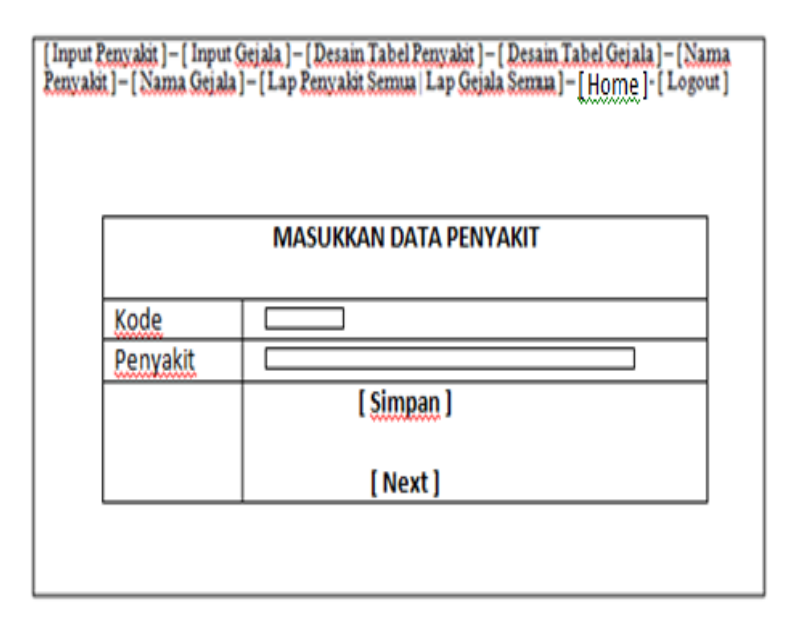

Gambar 9. Halaman Input Penyakit

#### **i. Halaman Output Penyakit**

Halaman output penyakit sama seperti pada halaman output gejala. Halaman output penyakit ini berisi tentang daftar semua penyakit yang sebelumnya telah dimasukkan oleh user.

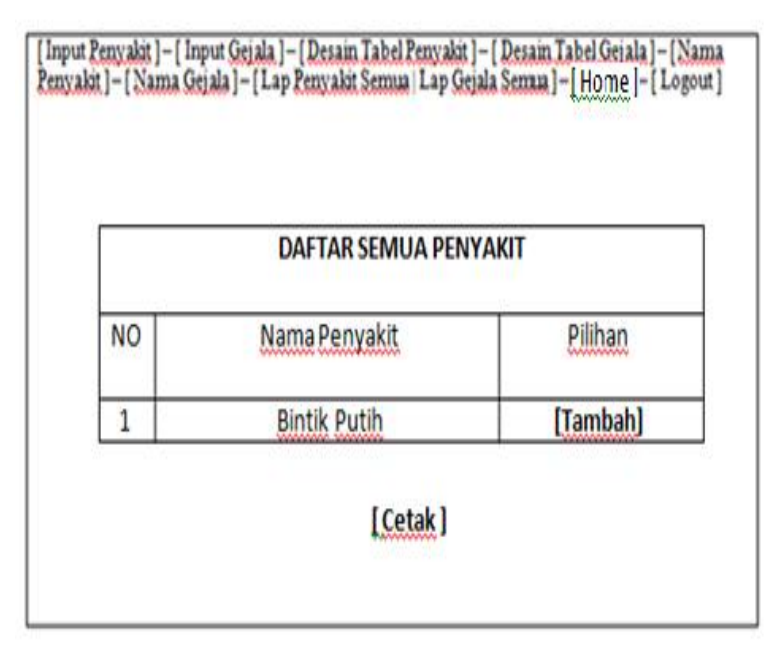

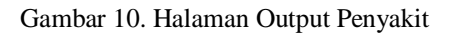

# **j. Halaman Hasil Cetak Penyakit**

Halaman hasil cetak penyakit ini berisi tentang hasil dari inputan yang telah dilakukan oleh user pada halaman input penyakit

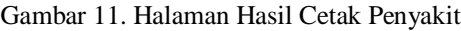

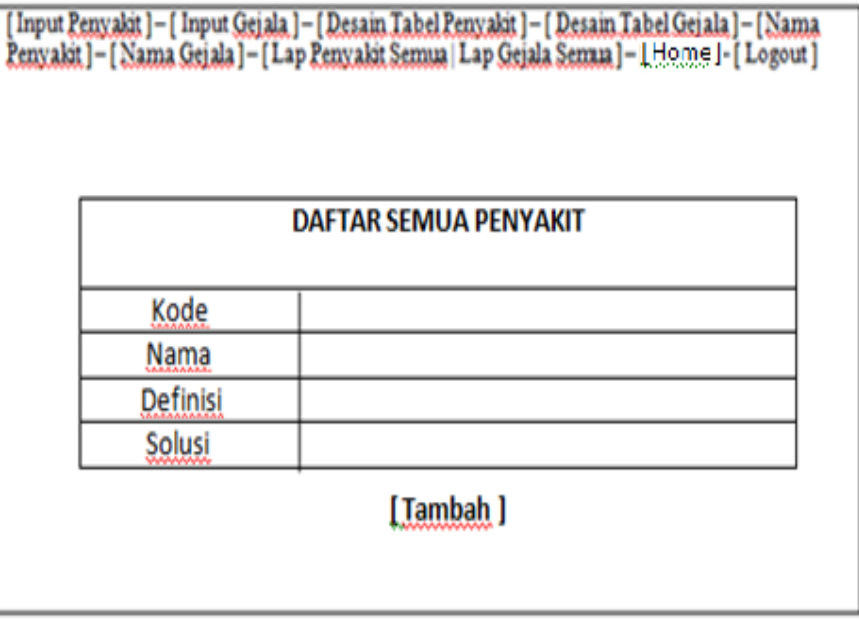

# **k. Halaman Nama Gejala**

Halaman nama gejala ini berisi nama-nama gejala yang terdapat pada lele. Bertujuan untuk memeberikan informasi kepada user tentang gejala yang dialami oleh lele tersebut.

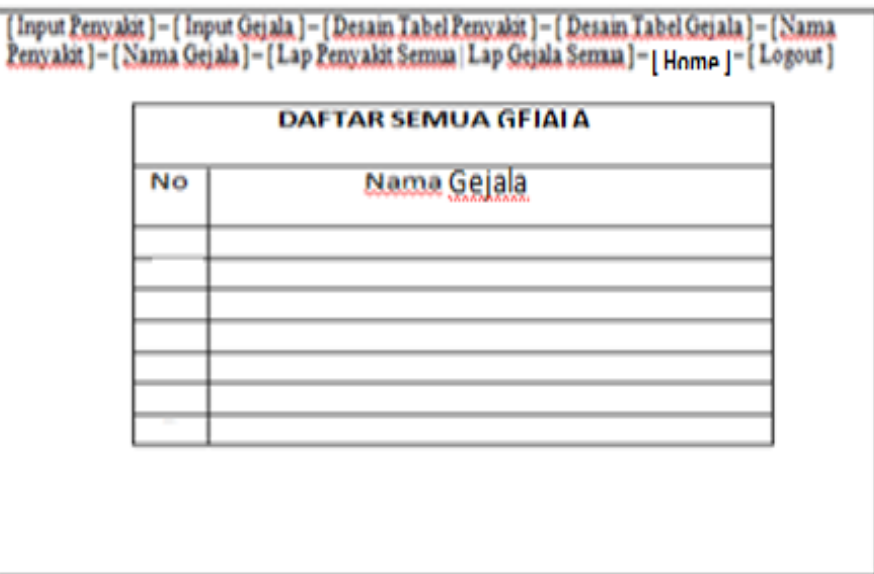

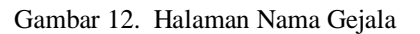

#### l. **Halaman Nama Penyakit**

Halaman nama penyakit ini sama dengan halaman nama gejala yang memerikan informasi tentang namanama penyakit yang terdapat pada lele.

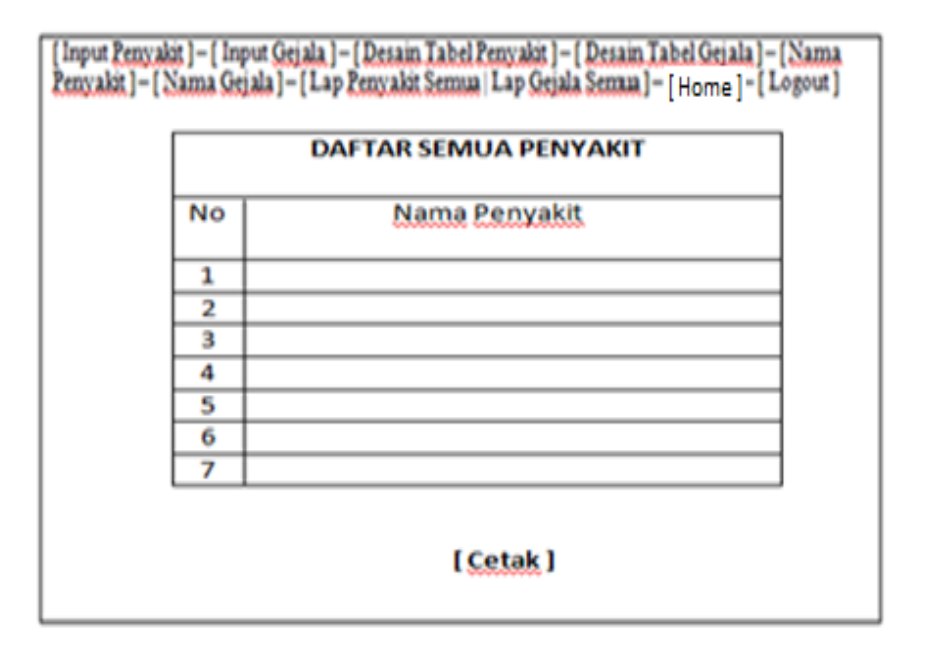

Gambar 13. Halaman Nama Penyakit

#### m. **Halaman Lap Gejala Semua**

Halaman lap gejala semua adalah halaman laporan gejala semua yang berisi tentang daftar nama gejala beserta terdapat nama penyakit dari gejala yang telah dikelompokkan.

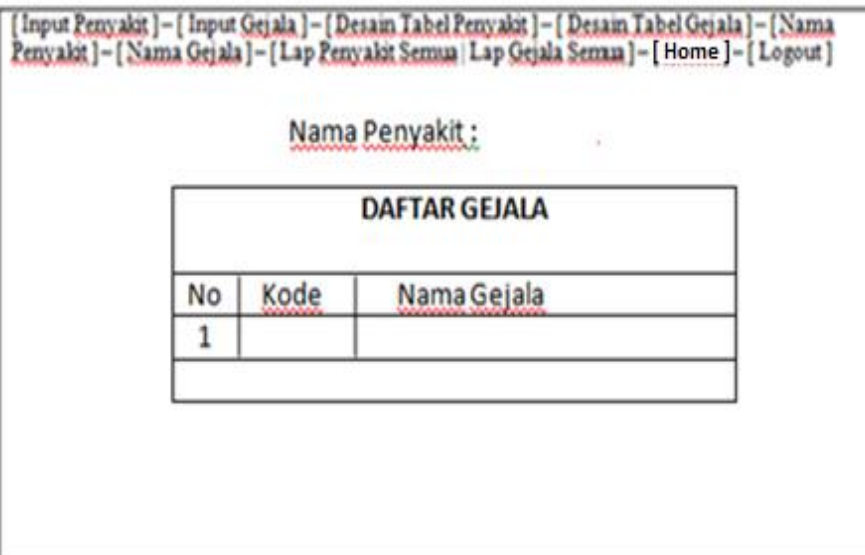

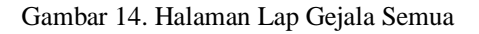

# **n. Halaman Lap Penyakit Semua**

Halaman lap penyakit semua adalah halaman laporan penyakit semua yang berisi tentang daftar nama penyakit beserta terdapat kode, nama, definisi, dan solusi.

| [Input <u>Penyakit</u> ] – [Input <u>Gejala ] – [Desain Tabel Penyakit</u> ] – [ <u>Desain Tabel Gejala ] – [Nama</u><br>Penyakit ] – [ Nama Gejala ] – [ Lap <u>Penyakit Semua  </u> Lap <u>Gejala Semaa ] – [</u> Home ] – [ Logout ] |                              |  |  |  |  |
|----------------------------------------------------------------------------------------------------|------------------------------|--|--|--|--|
|                                                                                                    | <b>DAFTAR SEMUA PENYAKIT</b> |  |  |  |  |
|                                                                                                    |                              |  |  |  |  |
| Kode                                                                                                    |                              |  |  |  |  |
| Nama                                                                                                    |                              |  |  |  |  |
| Definisi                                                                                                    |                              |  |  |  |  |
| Solusi                                                                                                    |                              |  |  |  |  |
|                                                                                                    |                              |  |  |  |  |
|                                                                                                    |                              |  |  |  |  |
|                                                                                                    |                              |  |  |  |  |

Gambar 15. Halaman Lap Penyakit Semua

#### o. **Halaman Pakan**

Halaman pakan ini berisi tentang jenis-jenis pakan yang baik untuk lele.

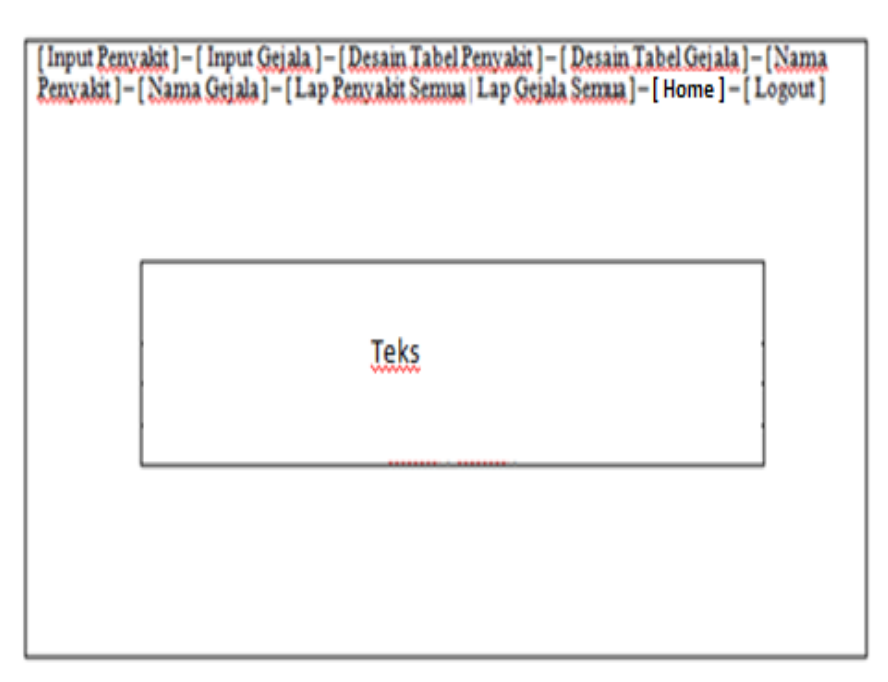

Gambar 16. Halaman Pakan

# **p. Halaman Tips**

Halaman tips ini berisi tentang tips-tips cara pembudidayaan lele yang baik.

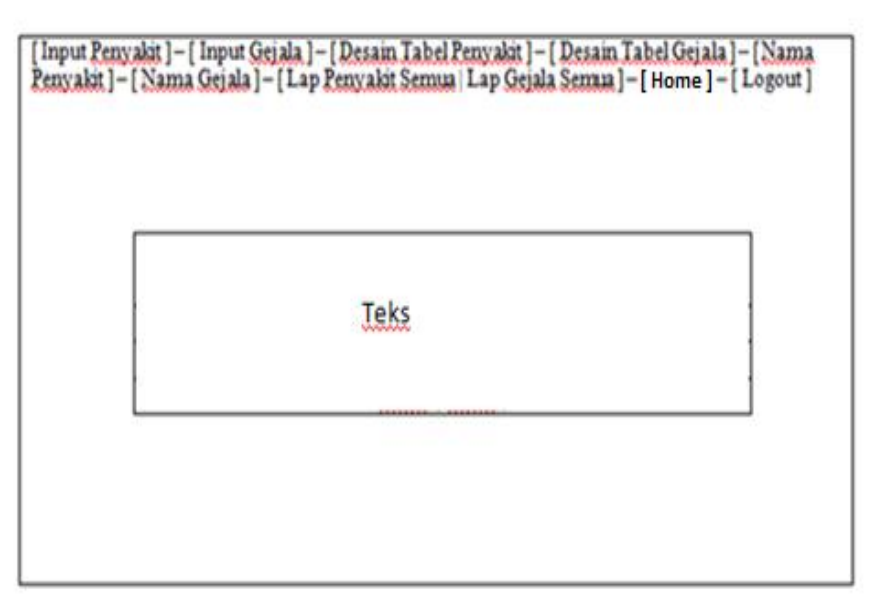

Gambar 17. Halaman Tips

#### **q. Halaman Komunitas**

Halaman ini berisi tentang perkumpulan para komunitas lele atau para pecinta lele yang ingin berdiskusi tentang pembudidayaan lele yang mereka budidayakan.

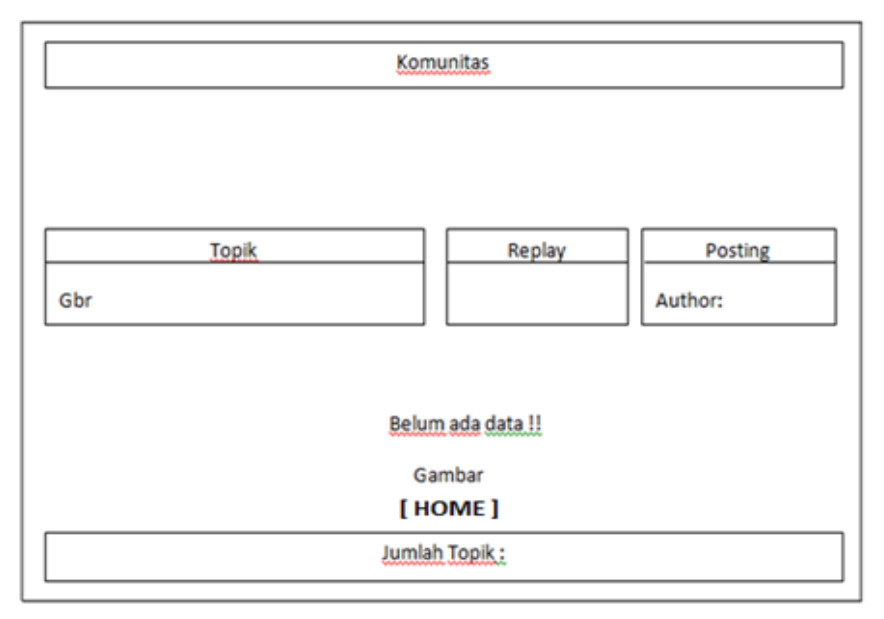

Gambar 18. Halaman Komunitas

#### r. **Halaman Buat Topik**

Halaman buat topik ini menjelaskan tentang halaman yang disediakan untuk para anggota membuat topik baru.Pada halaman ini para anggotadapat membuat topik untuk pembahasan yang masing-masing ingin mereka bicarakan.

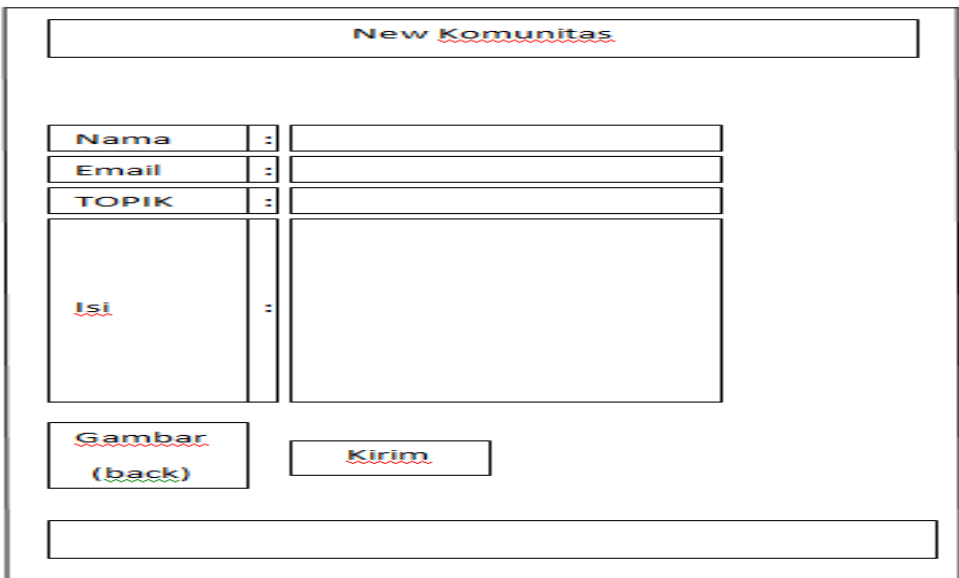

Gambar 19. Halaman Buat Topik .

# **s. Halaman Lihat Topik**

Halaman lihat topik ini berisi tentang topik atau pembahasan yang ingin dilihat terlebih dahulu oleh user sebelum user ingin membalas topik tersebut.

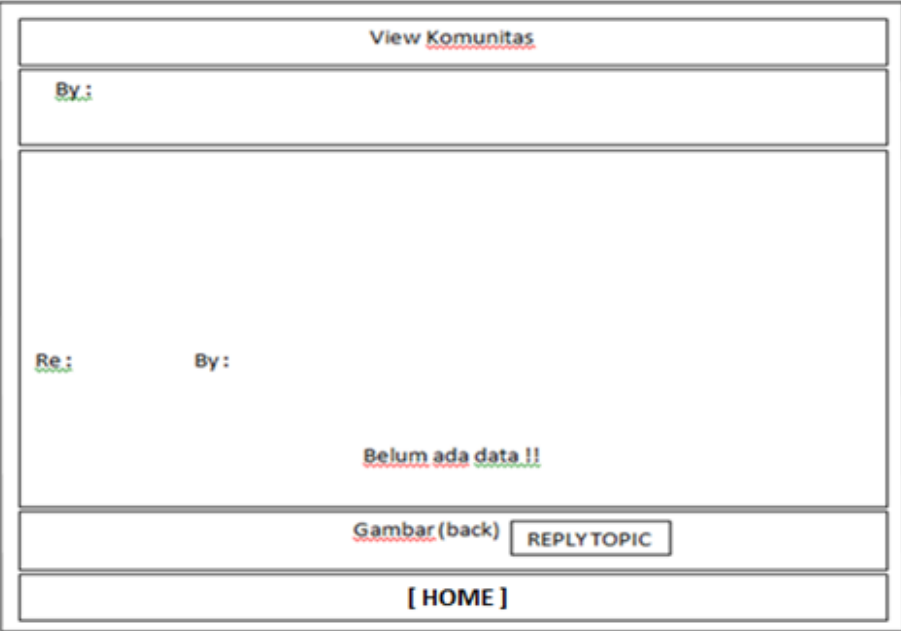

Gambar 20. Halaman Lihat Topik

# **t. Halaman Balas Topik**

Halaman balas topik ini merupakan halaman yang digunakan untuk membalas topik yang telah tersedia

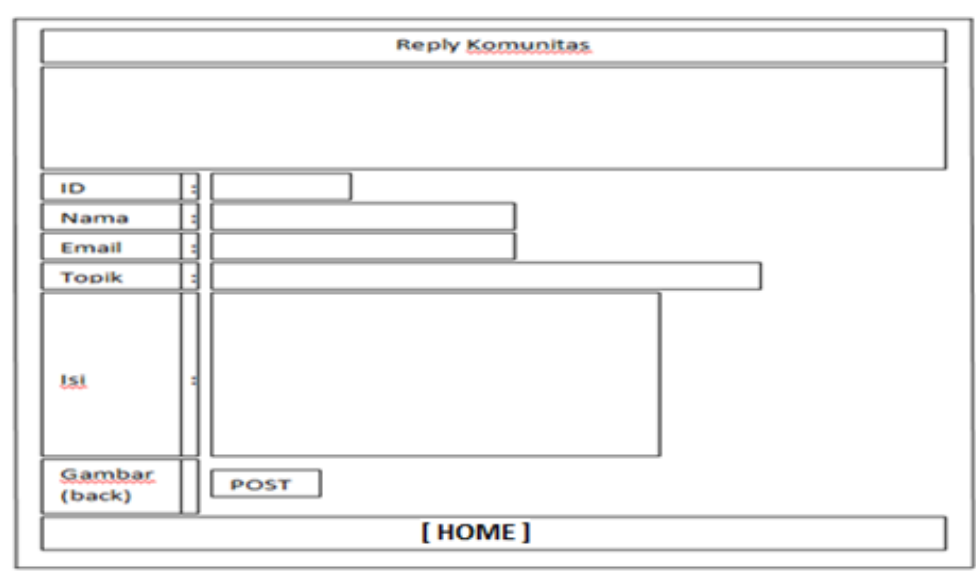

Gambar 21. Halaman Balas Topik

### **u. Halaman login**

Halaman login merupakan halaman yang digunakan untuk memasukkan username beserta password yang telah didaftarkan pada halaman konsultasi/sign up.

| <b>LOGIN</b>      |   |               |  |  |
|-------------------|---|---------------|--|--|
| Login User        |   |               |  |  |
| Login<br>Password | ш |               |  |  |
|                   |   | $[L-O-G-I-N]$ |  |  |
|                   |   | $[ H-O-M-E ]$ |  |  |

Gambar 22. Halaman Login

# **v. Halaman Logout**

Halaman logout ini merupakan halaman atau suatu link yang akan digunakan oleh user jika ingin keluar dari halaman tersebut.

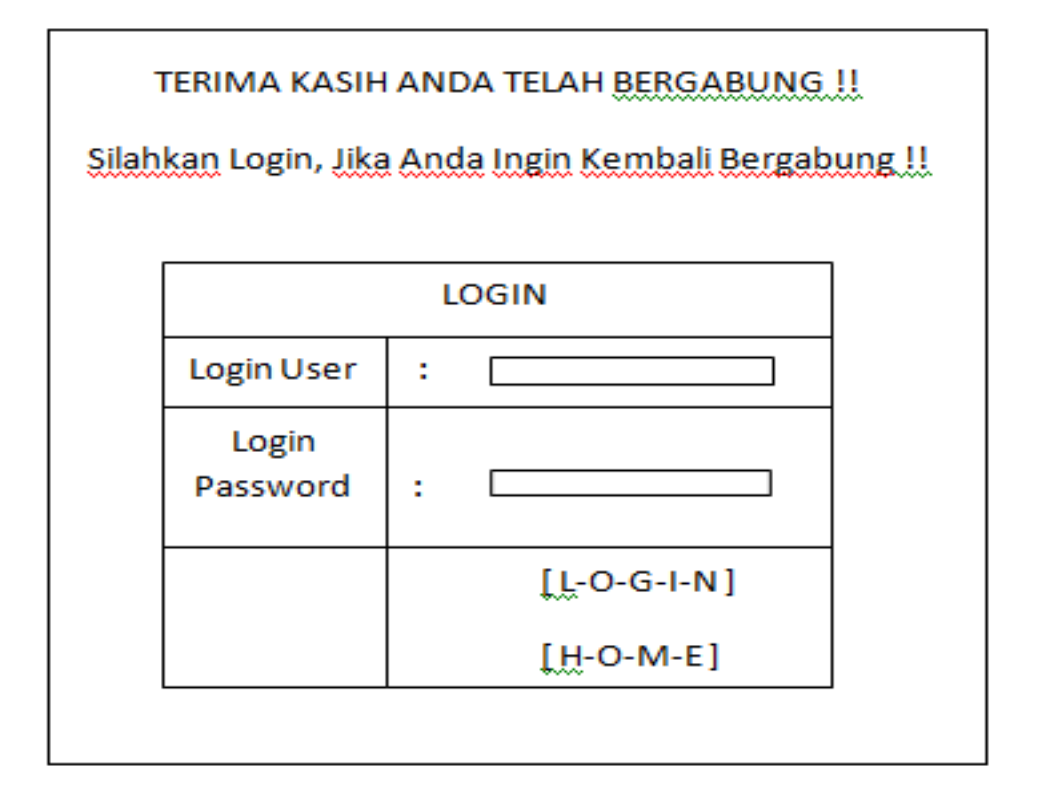

Gambar 23. Halaman Logout

#### **2.3 Perancangan Database**

Setelah perancangan halaman maka tahap selanjutnya adalah diagram class database,pembuatan atau perancangan database program. Dari database yang dibuat inilah nantinya berbagai informasi mengenai datadata yang diperlukan untuk program *website* pembudidayaan lele disimpan.

#### **Diagram Class**

Diagram class ini bertujuan untuk mempermudah dalam perancangan databsase yang digunakan dan untuk meperlihatkan keterhubungan antar tabel.

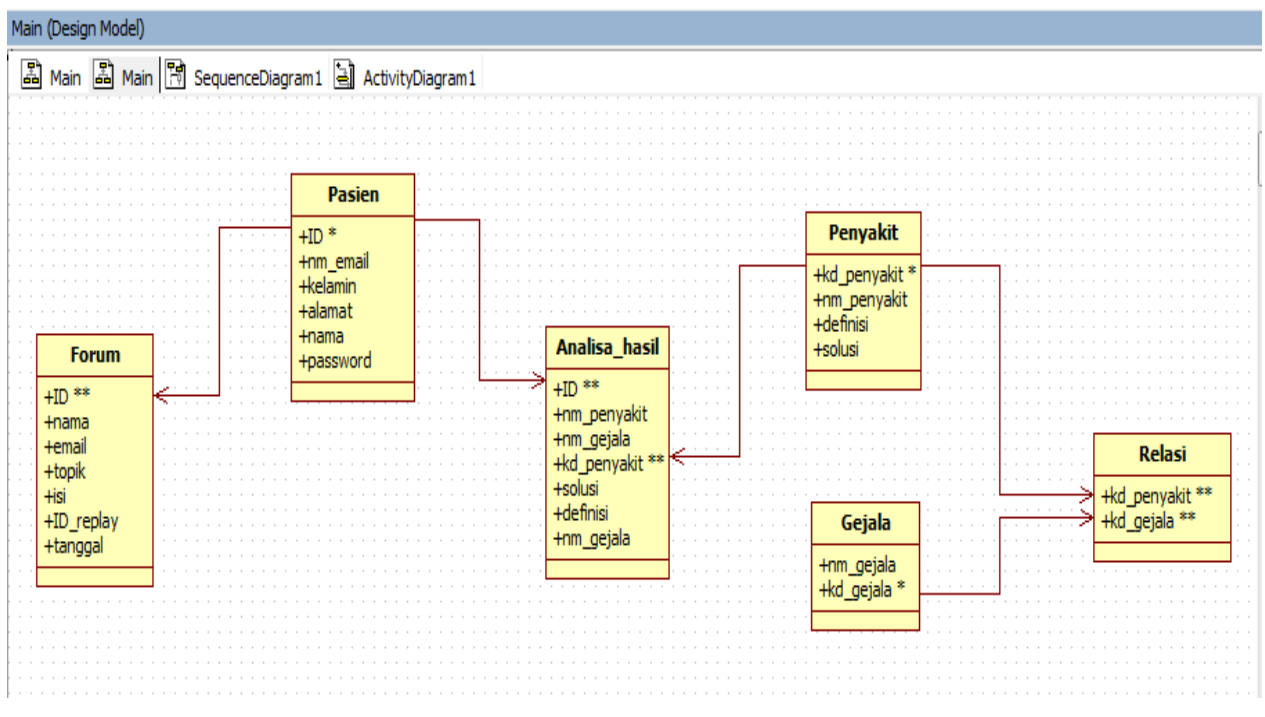

Gambar 24. Diagram Class Database leledb

#### **Struktur tabel**

Didalam website ini mempunyai sebuah database yaitu database lele untuk menyimpan data-data mengenai lele. Dibawah ini, beberapa contoh struktur table yang dipergunakan dalam database ini :

#### **Tabel Gejala**

#### **Tabel 3.1** Tabel Gejala

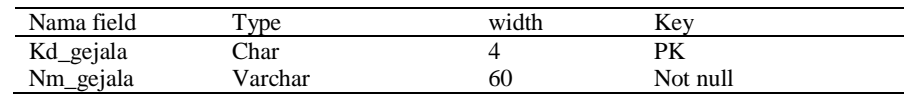

# **Table Penyakit**

#### **Tabel 3.2** Table Penyakit

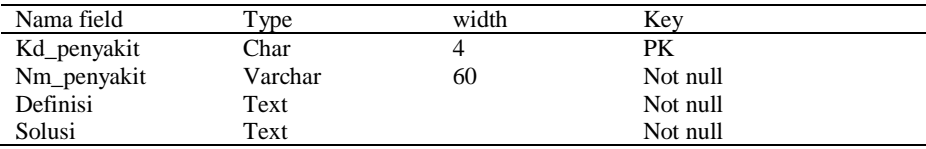

#### **Table Forum**

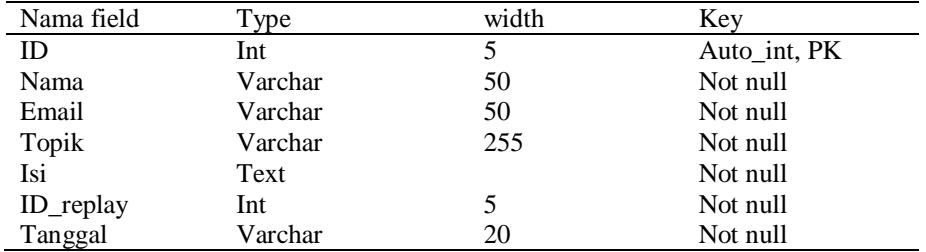

#### **Tabel 3.3** Table Forum

#### **Pembuatan Database dalam MySQL**

Dalam penulisan ini pembuatan database lele dan forum tabel-tabel sampai dengan pemasukkan datadatanya penulis menggunakan *MySQL*. Pembuatan database ini menggunakan perintah – perintah *SQL* dan berjalan pada program *MySQL*. Untuk mempermudah pembuatan database dapat menggunakan program *PHP MyAdmin*. Database ini berguna untuk menampung data yang terdapat dalam table-tabel yang digunakan pada *website* ini.Selain menggunakan perintah *MySQL*, melalui *command line MySQL* dapat juga melalui *PHP MyAdmin*.

#### **3.Kesimpulan**

Dari penulisan ilmiah ini dapat disimpulkan bahwa pembuatan website ini berfungsi sebagai media yang dapat memudahkan masyarakat pada umumnya, khususnya para pecinta lele untuk mendapatkan informasi tentang pembudidayaan lele secara baik dan benar serta efektif.

Dalam pembuatan website ini terdapat kelebihan dan kekurangannya. Kelebihannya antara lain yaitu pada website ini pengguna dapat melakukan konsultasi mengenai gejala-gejala penyakit lele yang dialami oleh lele tersebut. Selain itu, website ini juga menyediakan fasilitas komunitas.Fasilitas komunitas ini bertujuan untuk membuat perkumpulan para pecinta lele atau pengguna yang ingin berdiskusi tentang cara-cara pembudidayaan lele. Sedangkan kekurangan dari website ini antara lain untuk tiap halaman yang ditampilkan hanya terdapat sedikit gambar yang disertakan dan tidak adanya animasi pendukung pada tiap halaman.

### **DAFTAR PUSTAKA**

- [1] Wardana,*Menjadi Master PHP dengan Framework Codeigniter*, PT. Elex Media Komputindo, Jakarta, 2010.
- [2] Bunafit Nugroho, *PHP Profesional: Pengembangan data array dalam membuat aplikasi web,* Andi, Yogyakarta, 2007.
- [3] Bertalya, Hurnaningsih, Irma Rachmawati, Kemal Ade, Metty Mustikasari, Yuli Karyanti, *Sistem Basis Data 1*, Universitas Gunadarma, Jakarta, 2007.
- [4] Bunafit Nugroho, *Membuat Aplikasi Sistem Pakar dengan PHP dan Editor Dreamweaver*, Gava Media, Yogyakarta, 2008.
- [5] Wiwit Siswoutomo, *PHP Enterprise: Kiat jitu membangun web skala besar*, PT. Elex Media Komputindo, Jakarta, 2005.